# Technical Data Sheet 1Amp ◊ Input: 3-22VDC DC/DC DC/DC Converter RPL-1.0-EVM-1 ◊ Evaluation Module

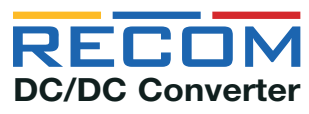

# **FEATURES**

- Evaluation platform for RPL-1.0 Buck Regulator Module
- Thermal design considerations included
- EMI Class B filter
- Easy evaluation of control, power good, soft-start, and sensing functions

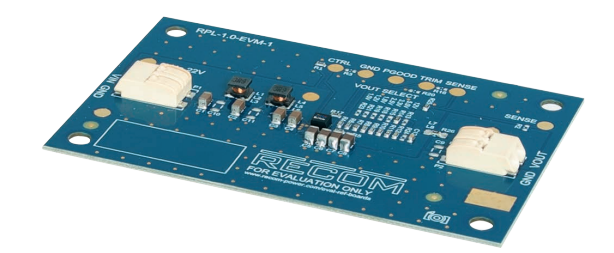

## **DESCRIPTION**

The RPL-1.0-EVM-1 generates a constant output voltage with an output current up to 1A from an external DC source. All the functions of the RPL-1.0-EVM-1 like trimming, control, and sensing can be evaluated. Also the behavior in overload or over temperature can be evaluated easily before it is designed in.

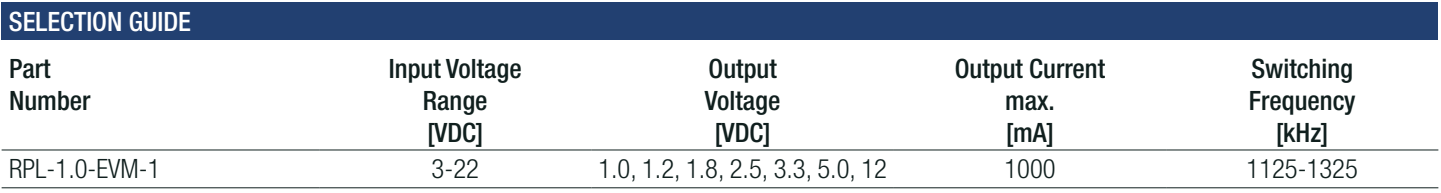

## Quick Start Guide:

- 1 Connect P1 to power supply (observe correct polarity!)
- 2. Connect P2 to a Load
- 3. The evaluation module is preset to VOUT= 5.0VDC. The output voltage can be selected with values of 1.0V, 1.2V, 1.8V, 2.5V, 3.3V, 5.0V, and 12V by shorting a 0Ω resistor to the respective places as seen in the board silkscreen. The deault sense preset via R25 is directly at the power module, so the preset voltage is very accurate at the output of the RPL-1.0. To equalize ohmic losses of the filter, remove the resistor at R25, and solder a 0Ω resistor at R2.
- 4. Disable the device via R3 The device is preset as normally on. It can be disabled by pulling the CTRL pad to GND. Short R3 to disable the device.

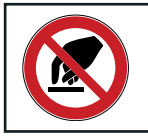

Caution: ESD sensitive. Always follow ESD preventative procedures when handling the product!

COMPONENT PLACEMENT

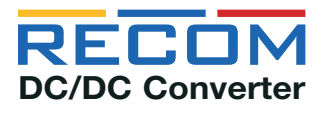

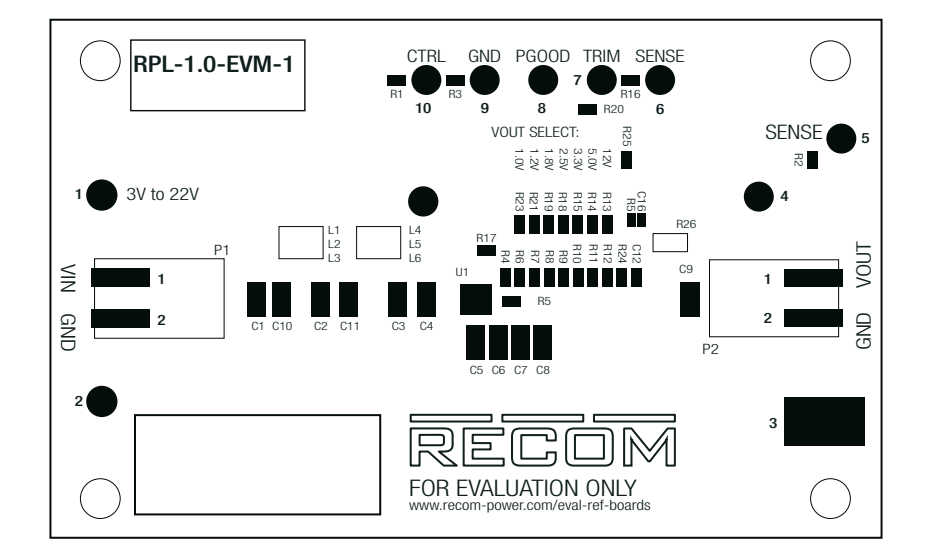

# Connector Description

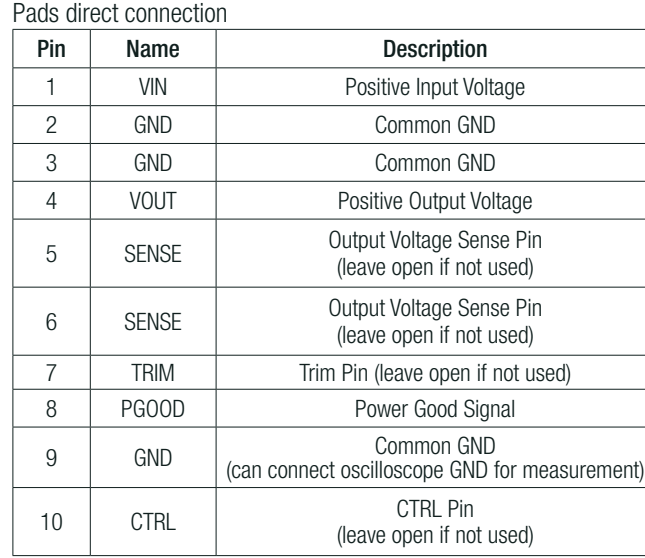

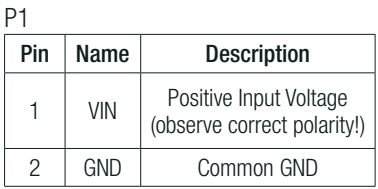

P2

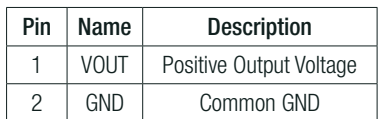

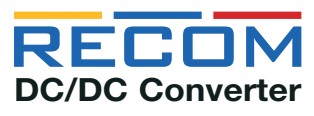

**SCHEMATIC** 

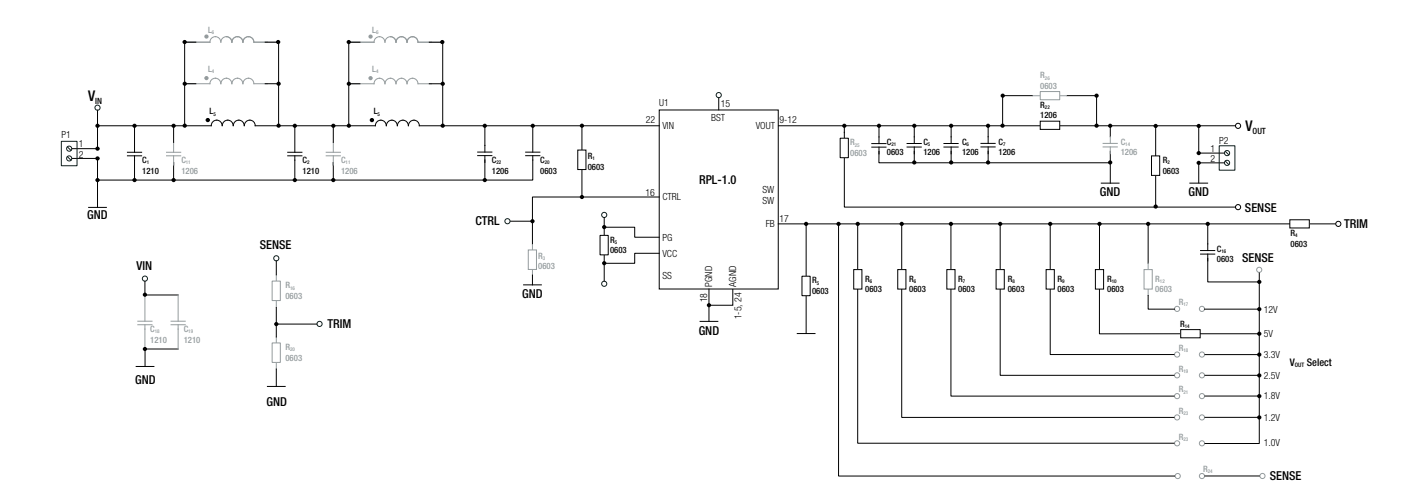

Note1: Gray colored components are not mounted.

#### **DESCRIPTION**

U1: RPL-1.0 power module.

C1,C10,L1,L2,L3,C2,C11,L4,L5,L6,C3,C4: allow placement of various sized components to test input filter design. The populated filter is designed to meet EN55032 class B

C5,C6,C7,C8,L7,L8,R26,C9: allow placement of various sized components to test output filter design. The populated filter is designed to meet EN55032 class B

R3: connect 0Ω resistor to disable the module. This resistor is not populated.

R17: populated 100kΩ resistor which is pulled up to VCC. This is for output power good signal.

R2: populated 0Ω resistor sense point for output voltage after the filter.

R25: 0Ω resistor for direct output voltage measurement. If sense is desired at a different location, for example after the filter or directly at the load), desolder R25, and connect sense to the new measurement point.

R16 and R20: trim the output voltage. See ["Output Voltage Trimming"](#page-3-0)

#### OUTPUT VOLTAGE TRIMMING

The RPL-1.0-EVM-1 offers the feature of trimming the output voltage by using external trim resistors. The values for the trim resistors in trim tables are according to standard E96 values; therefore, the specified voltage may slightly vary.

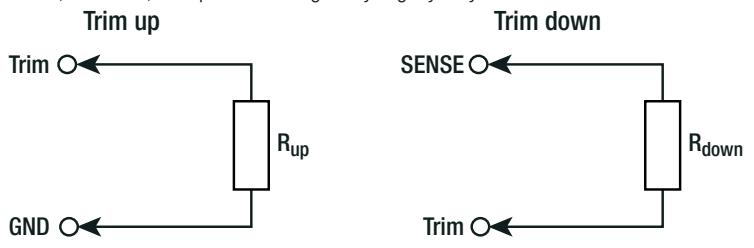

<span id="page-3-0"></span>OUTPUT VOLTAGE TRIMMING

## Calculation:

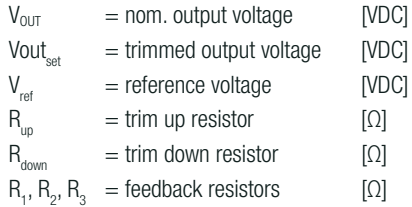

$$
R_{up} = \frac{[(V_{set} - V_{ref})(R_2R_3)] - [(R_1 \times V_{ref})(R_2 + R_3)]}{V_{ref}(R_1 + R_2) - R_2 \times V_{set}} = [K\Omega]
$$

 $R_{up} = \frac{[(6 - 0.6)(220k \times 1k)] - [(1.62M \times 0.6)(220k + 1k)]}{[0.6 \times (1.62M + 220k)] - (220k \times 6)}$ 

# Vout $_{set}$ = 1.0VDC

#### Trim up

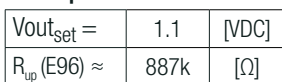

# Vout<sub>set</sub>= 1.2VDC

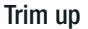

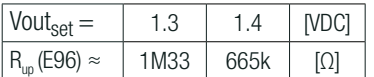

# Vout $_{set}$ = 1.8VDC

#### Trim up

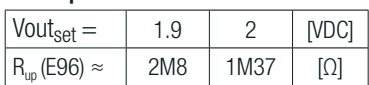

## Vout $_{set}$ = 2.5VDC

#### Trim up

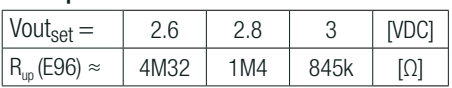

# Vout $_{set}$ = 3.3VDC

#### Trim up

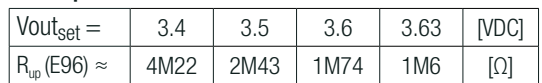

# Vout<sub>set</sub>= 5.0VDC

#### Trim up

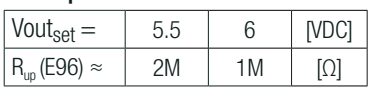

## Voutset= 12VDC

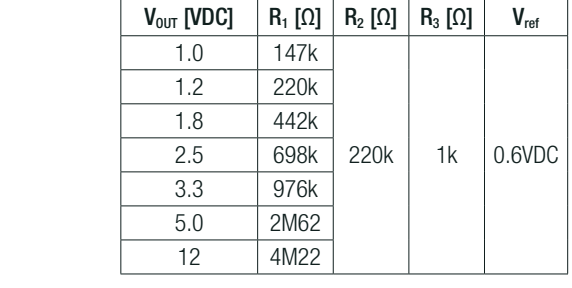

$$
R_{down} = \frac{(V_{set} - V_{ref})(R_1R_2 + R_2R_3) - V_{ref}(R_1R_3)}{V_{ref}(R_1 + R_2) - V_{set}(R_2)} = [k\Omega]
$$

## Practical Example RPL-1.0, trim up: example RPL-1.0, trim down:

 $R_{down} = \frac{(4 - 0.6)[(1.62M \times 220k) + (220k \times 1k)] - (0.6 \times 1.62M \times 1k)]}{[0.6 \times (1.62M + 220k)] - (4 \times 220k)}$ 

 $R_{up} = 1M\Omega$  (according to E96 1%)  $R_{down} = 5M36\Omega$  (according to E96 1%)

## Trim down

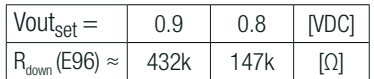

#### Trim down

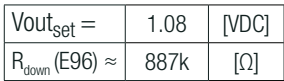

#### Trim down

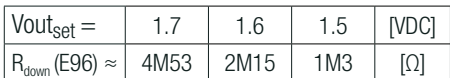

#### Trim down

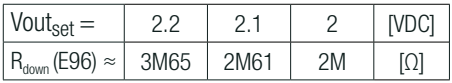

#### Trim down

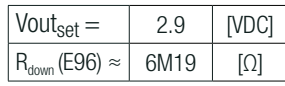

# Trim down

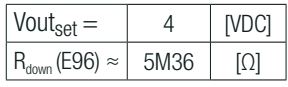

#### Trim down

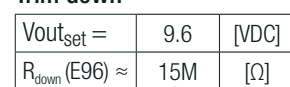

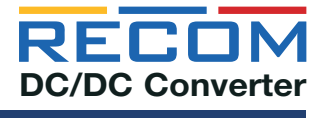

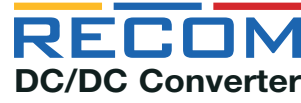

Q

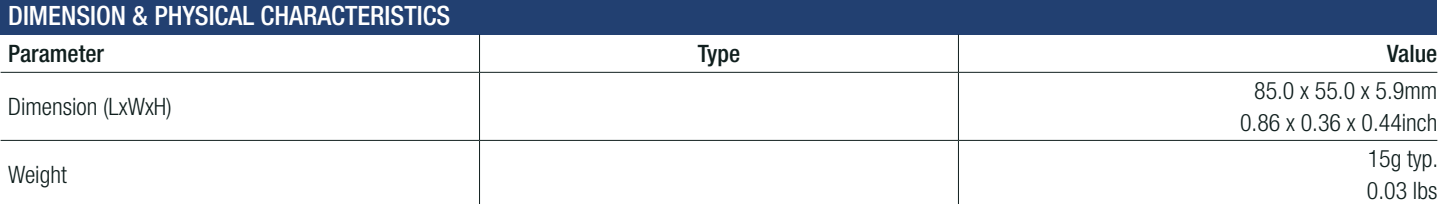

Layout

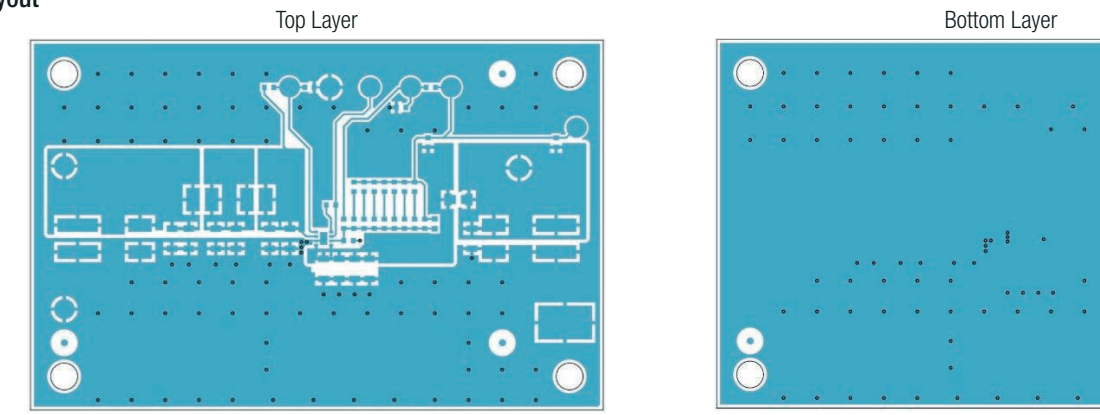

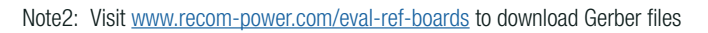

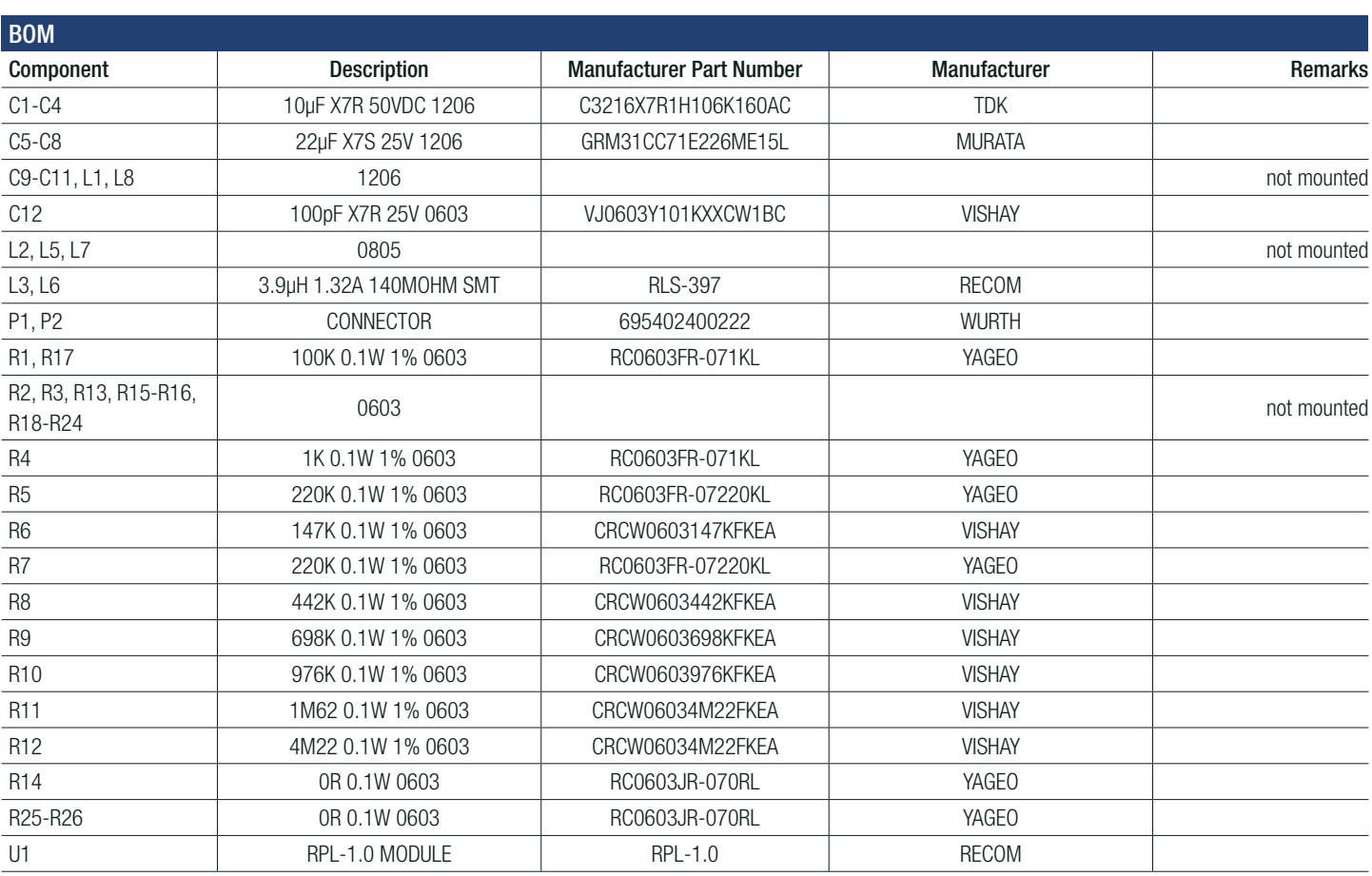

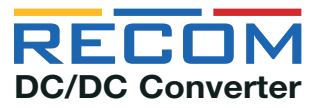

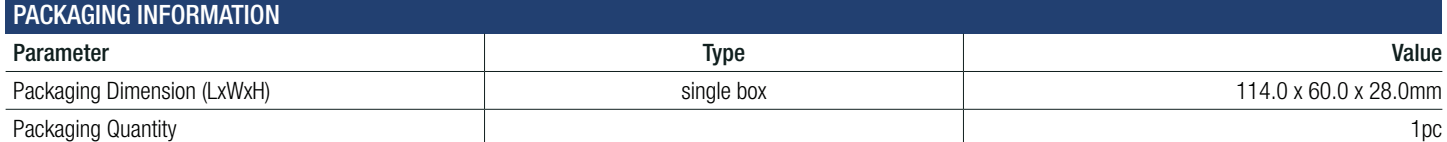

# **CONTENTS**

- RPL-1.0-EVM-1 Evaluation Module
- Terms and conditions

The product information and specifications may be subject to changes even without prior written notice. The product has been designed for various applications; its suitability lies in the responsibility of each customer. T are not authorized for use in safety-critical applications without RECOM's explicit written consent. A safety-critical application is an application where a failure may reasonably be expected to endanger or cause loss of l bodily harm or damage property. The applicant shall indemnify and hold harmless RECOM, its affiliated companies and its representatives against any damage claims in connection with the unauthorized use of RECOM property. T products in such safety-critical applications.